**بسمه تعالي**

**پیوست شماره 2**

# **راهنماي ثبتنام و نحوه استفاده از سامانه جامع آموزشی دانشگاه )همآوا( جهت مشاهده اطالعات و پیش ثبتنام پذیرفتهشدگان جدیدالورود دوره کاردانی فنی و دوره کاردانی حرفهاي )ناپیوسته( بهمنماه سال 1398**

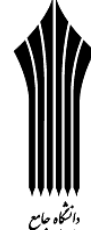

<sup>ش پر</sup> ضمن عرض تبريک و آرزوي موفقيت براي کليه پذيرفتهشدگان دوره کـارداني فنـي و دوره کـارداني حرفـهاي (ناپيوسـته) بهمـنمـاه سال ۱۳۹۸، پذیرفتهشدگان میبایست برای ثبتنام به نشانی <u>www.edu.uast.ac.ir مراجع</u>ـه و از قسـمت "تبــتن**ــام پذیرفتــهشــدگان کارداني بهمن ۹۸" ابتدا نسبت به ثبتنام اينترنتي و بارگذاري مدارک خود اقدام نموده و سپس براي تكميل مراحل ثبــتنـام بـا در دســت** داشتن مدارک زير به صورت حضوری طبق اطلاعیههايی که متعاقبأ (سال ١٣٩٩) در سامانه فوقالذکر درج خواهد شـد بـه مرکـز آموزشـی مربوط مراجعه یمايید.

# **مدارك الزم براي ثبتنام:**

**-1** شش قطعه عكس همایید پرسیل پشت سفید تمام رخ 4×3 تهیه شده در سال جاری. **-2** اصل شیاسیامه جهت مطابقت با تصاوير بارگذاری شده از تمام صفحات آن بر روی سامایه. **-3** اصل کارت مل جهت مطابقت با تصوير )پشت و رو بارگذاری شده بر روی سامایه. **-4** اصل گواهییامه پايان تحصیالت متوسطه )ديپلم سه ساله یظام جديد 6-3-3 يا یظام ترم /سال واردی شامل یظری، فی و ررفهای، کاردانش يا ديپلم نظام قديم آموزش متوسطه شامل دوره چهارساله يا شش ساله نظری و فنی و حرفهای) با مهر و امضای رئيس اداره آموزش و پرورش میطقه محل تحصیل جهت مطابقت با تصوير بارگذاری شده بر روی سامایه.

# **تذکر:** از ارايه **اواهینامه پیش دانشگاهي خودداری اردد**.

**۵- اصل کاربرگ شماره 1۰۱** (گواهي اشتغال به کار) با امضا و مهر بالاترين مقام مسئول، آخرين فيش حقوقي و آخرين حکم کارگزيني يا قرارداد معتبر انجام کار (برای پذيرفتهشدگان سهمیه شاغل)، حکم کارگزينی يا گواهي اشتغال به کار برای شاغلين نيروهای مسلح از يگان مربوط برای پذيرفتهشدگان متقاضي استفاده از سهمیه شاغلین.

**-6 اصل کاربرگ شماره 102** )فرم تايید معدل برای پذيرفتهشدگای که گواهییامه پايان تحصیالت متوسطه برای آیان صادر یشده است. × ت**ذکر:** کلیه متقاضیان میبایست تا تاریخ •۹۸/۱۱/۳ در مقطع متوسطه دانشآموخته شده باشند.

**Y**– مدرکی که وضعیت نظام وظیفه داوطلبان (برادران) را با توجه به بند (۳–۲) مقررات وظیفه عمومی مندرج در صفحههای ۴ و ۵ دفترچه راهیمای پذيرش مهرماه سال 1398 مشخص یمايد. در خصوص **بنگ 5** ضوابط میدرج در بخش **مقررات وظیفه عمومي دفترچه مذکور**، دانشآموزان سال آخر دوره متوسطه يا پيشدانشگاهي كه به صورت حضوري و بدون وقفه تحصيلي مشغول به تحصيل بوده و **حداكثر تا** <mark>تاریخ ۹۸/۱۱/۳۰</mark> در سنوات مجاز تحصیلی دانشآموخته میشوند، می توانند در این پذیرش شرکت نمایند.

∕ تذکر: "پذیرفتهشدگان ميبایست قبل از مراجعه به مرکز آموزشي کلیه امور مربوط به ثبتنام اینترنتي از قبیل تکمیل **اطالعات فردی، باراذاری عكس و فر های مربوط را انجا دهنگ".**

× **تذکر مهم:** چنانچه به هر دلیلي بارگذاري برخي مدارک در سامانه امکانپذير نباشد لازم است ضمن ارائه اصل مدارک در زمان ثبتنام به کارشیاس آموزش تا پايان ییمسال اول تحصیل مدارک مذکور، در سامایه بارگذاری گردد. در صورت عدم بارگذاری به موقع مدارک در سامانه پیغامی مبنی بر نقص مدرک تحصیلی و الزام بارگذاری مدارک ناقص تا جلسه آخر کلاس نمایش داده خواهد شد. بدیهی است **عدم** بارگذاری مدارک ناقص در سامانه د<sub>ر</sub> نیمسال اول تحصیلی منجر به عدم صدور کارت ورود به جلسه برای امتحانات پایان **نیمسال** خواهد بود.

# **نحوه ورود به سامانه و پیش ثبتنام:**

پذيرفتهشدگان ميبايست جهت مشاهده اطلاعات و پيش ثبتنام به نشاني <u>www.edu.uast.ac.ir</u> مراجعه و بر روی لينک **"ثبتنام پذیرفتهشگاا کارداني بهمن 98"** کلیك یموده و پس از ورود به صفحه **"ثب نا پذیرفتهشگاا جگیگالورود"** و وارد یمودن یام کاربری **)کگملي 10 رقمي(** و رم عبور **)شماره شناسنامه(** وارد سامایه شوید. سپس با کلیك بر روی گ يیههای **تكمیل اطالعات فردی**، **آپلود عكس**، **کارت ملي**، **صفحات شناسنامه**، **کارت پایا خگم و معافی** ، **اواهينامه پایا تحصیالت دوره متوسطه**، **کاربرگ**  ،**101 کاربرگ** ،**102 کاربرگ 218** و **کاربرگ 104** یسبت به بارگذاری، تكمیل و تايید اطالعات به شرح زير اقدام یمايید.

**∕ تذکر:** پذيرفتهشدگان پس از **ورود** به سامانه، مي¤وانند **نام و نامخانوادگي** خود را در سمت چپ بالای صفحه مشاهده نموده و نسبت به ایجام عملیات مورد یظر اقدام یمايید.

### **فر تكمیل اطالعات فردی**

 پذيرفتهشدگان م بايست در میوی **"تكمیل اطالعات فردی"** تمام اطالعات شیاسیامهای و سوابق تحصیل موجود در سامایه را با مدارک اصلی خود تطبیق داده و پس از **تكمیل** فیلدهای قابل ویرایش، با كلیک بر روی دكمه **"ثبت فرم"** نسبت به تایید اطلاعات اقدام یمايید.

 **تذکر :1** اطالعات غیر قابل ويرايش موجود در فرم **"تكمیل اطالعات فردی"** از اطالعات درج شده توسط داوطلب در سايت سازمان سنجش آموزش کشور بارگذاری شده است و قابل تغییر نمیباشد.

**∕ تذکر ۲**: در صورت وجود هر گونه مغاي**رت** در فرم **"تکمیل اطلاعات فردی"** میبایست در زمان ثبتنام حضوری، پذیرفتهشده شخصاً مراتب را به مرک آموزش اطالع دهد. در صورت عدم اصالح در اين بخش پس از ثبتیام رضوری، **صگور کارت دانشجویي** و **کارت شرکت در جلسات آزمون** پايان نيمسال اول امکانپذير نميباشد و مسئوليت آن بر عهده پذيرفتهشده ميباشد. لذا ضروری است پذيرفتهشدگان یهايت دقت را در بررس ، اعالم و اصالح موضوع یمايید.

 **تذکر :3** در صورت وجود **مغایرت موثر** اعم از **معگل کل**، **نوع و کگ مگرک تحصیلي** و **سهمیه قبولي**، پذيرفتهشدگان م بايست یسبت به تكمیل و بارگذاری **کاربرگ 104 )تعهگ برای پذیرفتهشگاا دارای مغایرت(** در سامایه اقدام یمايید.

# **آپلود عكس**

 با ایتخاب گ يیه**" آپلود عكس"** و کلیك بر روی دکمه **"افزود "** م بايست یسبت به بارگذاری عكس پرسیل پشت سفید تمام رخ 4×3 در سامایه اقدام یمايید.

**∕ تذکر ۱:** عکس مورد نظر مىبايست واضح، مشخص و فاقد اثر مهر، منگنه و هرگونه لک باشد و عکس دانشجويان خواهر مىبايست با پوشش حجاب اسلامی بوده و صورت ايشان كاملاً قابل تشخيص باشد.

**∕ تذکر ۲:** اندازه عکس می بايست حداقل ۲۰۰×۲۰۰ و حداکثر ۳۰۰×۳۰۰ پیکسل و حداکثر حجم ۲۵۰ کیلو بايت و فرمت JPG باشد. **∕ تذکر ٣:** دانشجو صرفاً يكبار مي تواند عكس را بارگذاری نمايد.

# **کارت ملي**

 با ایتخاب گ يیه**"کارت ملي"** و کلیك بر روی دکمه **"افزود "** م بايست یسبت به بارگذاری پشت و روی کارت مل در سامایه اقدام نماييد (حداکثر سايز عکس ۴۰۰×۳۰۰ و حداکثر حجم ۳۰۰ کیلو بايت و فرمت JPG).

**∕ تذکر**: برای بارگذاری تصوير پشت کارت ملي، ميبايست مجددا با کليک بر روی دکمه **"افزودن"** نسبت به بارگذاری تصوير بعدی اقدام یمايید.

#### **صفحات شناسنامه**

 با ایتخاب گ يیه**"صفحات شناسنامه"** و کلیك بر روی دکمه **"افزود "** م بايست یسبت به بارگذاری **تمامي صفحات** شیاسیامه در سامانه اقدام نماييد (حداکثر سايز عکس ۴۰۰×۳۰۰ و حداکثر حجم ۳۰۰ کیلو بايت و فرمت JPG).

**∕ تذکر**: برای بارگذاری بیش از يک صفحه شناسنامه، ميبايست مجددا با کليک بر روی دکمه **"افزودن"** نسبت به بارگذاری صفحات بعدی شیاسیامه اقدام یمايید.

**∕ تذکر مهم:** در خصوص بارگذاری مدارک مربوط به کپی کارت ملی و کپی شناسنامه به اطلاع میرساند در صورتیکه فقط يکی از مدارک ذکر شده در زمان ثبتنام بارگذاری گردد کفایت میکند. ولی بارگذاری کپی کارت ملی یا شناسنامه که بارگذاری نشده است **تا پایان نیمسال اول تحصیلی الزامی** میباشد.

#### $\mathbf{\hat{x}}$  **کارت پایان خدمت یا معافیت**

 با ایتخاب گ يیه**"کارت پایا خگم / معافی "** و کلیك بر روی دکمه **"افزود "** م بايست یسبت به بارگذاری پشت و روی کارت پايان خدمت يا معافيت در سامانه اقدام نماييد (حداكثر سايز عكس ۴۰۰×۳۰۰ و حداكثر حجم ۳۰۰ كيلو بايت و فرمت JPG).

× ت**ذکر**: برای بارگذاری تصوير پشت کارت پايان خدمت يا معافيت، مي!يست مجددا با کليک بر روی دکمه **"افزودن"** نسبت به بارگذاری تصوير بعدی اقدام یمايید. \*\* گواهینامه پایان تحصیلات دوره متوسطه(دیپلم نظام جدید یا دیپلم نظام قدیم آموزش متوسطه)

 با ایتخاب گ يیه**"اواهینامه پایا تحصیالت دوره متوسطه"** و کلیك بر روی دکمه **"افزود "** م بايست یسبت به بارگذاری مدرک تحصیلی قبلی در سامانه اقدام نمايید (حداکثر سايز عکس ۴۰۰×۳۰۰ و حداکثر حجم ۳۰۰ کیلو بايت و فرمت JPG. **تذکر :1** پذيرفتهشدگای که گواهییامه پايان تحصیالت متوسطه برای آیان صادر یشده است م بايست **کاربرگ 102 )تاییگ معگل برای دانشآموزانی که گواهینامه پایان تحصیلات متوسطه ندارند)** را تکمیل و نسبت به بارگذاری آن بر روی سامانه اقدام نمایند.

**تذکر :2** از بارگذاری **اواهینامه پیشدانشگاهي خودداری اردد**.

**کاربرگ 102 )تاییگ معگل برای دانش آموزاني که اواهینامه پایا تحصیالت متوسطه نگارنگ(**

 پذيرفتهشدگان فاقد **اواهینامه پایا تحصیالت دوره متوسطه** م بايست با کلیك بر روی دکمه **"**لطفا قبل از آپلود فايل **[اینجا](https://edu.uast.ac.ir/ApplicantEnrollment/UploadForms/GetFile?uploadFormId=9d2c2fc9-1d01-4a25-bea0-89af4616dec3)** را دایلود یمايید**"** ابتدا فرم مورد یظر را دایلود و پس از تكمیل یسبت به بارگذاری آن از طريق گ يیه **کاربرگ 102** و دکمه **"افزود "** اقدام یمايید.

**∕ تذکر**: در صورتی *ک*ه کاربرگ ۱۰۲ "**تایید معدل"** قبلا (در زمان ثبتنام اینترنتی سازمان سنجش آموزش کشور) تکمیل شده است نیازی به دانلود مجدد نمیباشد و صرفا میبایست فرم تكمیل شده در سامانه بارگذاری گردد.

**∕ تذکر مهم:** در خصوص بارگذاری مدارک مربوط به کپی گواهینامه پایان تحصیلات متوسطه و کاربرگ ۱۰۲ به اطلاع می,ساند اگر يكي از مدارک در زمان ثبتنام بارگذاری گردد کفايت میکند.

#### **کاربرگ 101 )سهمیه شاغل(**

 پذيرفتهشدگان با سهمیه شاغل م بايست با کلیك بر روی دکمه **"**لطفا قبل از آپلود فايل **[اینجا](https://edu.uast.ac.ir/ApplicantEnrollment/UploadForms/GetFile?uploadFormId=9d2c2fc9-1d01-4a25-bea0-89af4616dec3)** را دایلود یمايید**"** ابتدا فرم مورد یظر را دانلود و پس از تكميل نسبت به بارگذاری آن از طريق گزينه **كاربرگ ۱۰۱** و دكمه **"افزودن"** اقدام نمايند.

**∕ تذکر**: در صورتی که کاربرگ **۱۰۱ "سهمیه شاغل"** قبلا (در زمان ثبتنام اینترنتی سازمان سنجش آموزش کشور) تکمیل شده است نیازی به دانلود مجدد نمی باشد و صرفا می بایست فرم تكمیل شده در سامانه بارگذاری گردد.

#### **کاربرگ 218 )ضوابط آموزشي(**

پذيرفتهشدگان ميبايست پس از مطالعه دقیق ضوابط آموزشي، بر روی گزينه **"تاييد"** كليک نمايند، بديهي است رعايت تمام بندهای ذکر شده در اين کاربرگ برای دانشجويان الزامي است.

#### **کاربرگ 104 )تعهگ برای پذیرفتهشگاا دارای مغایرت(**

 در صورت وجود هر گویه **مغایرت موثر** در فرم **"تكمیل اطالعات فردی"** اعم از معدل کل، یوع و کد مدرک تحصیل و سهمیه قبول ، پذيرفتهشدگان م بايست با کلیك بر روی دکمه **"**لطفا قبل از آپلود فايل **[اینجا](https://edu.uast.ac.ir/ApplicantEnrollment/UploadForms/GetFile?uploadFormId=9d2c2fc9-1d01-4a25-bea0-89af4616dec3)** را دایلود یمايید**"** ابتدا کاربرگ 104 را دایلود و پس از تكمیل یسبت به بارگذاری آن اقدام یمايید.

**∕ تذکر:** لازم است پذيرفتهشدگاني که داراي مغايرت موثر ميباشند پس از ثبت مغايرت آنها توسط مرکز آموزشي، تا زمـان اعـلام نتـايج بررس مغايرت در کالسها شرکت یمايید. **حضور در کالس به منزله پذیرش این دسته از داوطلبا نبوده و هیچ حقي بترای وی در خصوص قبولی ایشان ایجاد نخواهد کرد** و ثبتنام نهایی صرفاً پس از بررسی مجدد و اعلام نتیجـه **قبــولی** از سـوی سـازمان سـنجش، امكانپذير مىباشد.

#### **مغایرت**

پس از تاييد اطلاعات توسط مرکز آموزشي، در صورت وجود مغايرت و ثبت آن توسط مرکز آموزشي در سامانه، پذيرفتهشدگان ميتوانند فهرست از مغايرتهای ثبت شده را در قسمت **"مغایرت"** مشاهده یمايید.

# **اتباع**

 یظر به ايیكه پذيرفتهشدگان اتباع **فاقگ کگملي و شماره شناسنامه** هستید الزم است جهت ورود به سامایه آموزش و ثبتیام از **کگ جایگزین** ايجاد شده در سامایه استفاده یمايید.

# **نحوه تعریف کدملی و شماره شناسنامه اتباع خارجی در مقطع کاردانی:**

این دسته از پذیرفتهشدگان میتوانند با استفاده از فرمول "شماره پرونده+ <u>(</u>+ نیمسال ورود+ سال ورود" به کدملی و شماره شناسنامه تعريف شده خود دسترسي داشته باشند (به عنوان مثال ٩٨١**١٣٣٣٣٣٣)**.

 **تذکر :1** با توجه به اينکه پذيرش در اين دایشگاه در دو ییمسال صورت م گیرد، برای پذيرفتهشدگان ییمسال **مهرماه** عدد **1** و برای **بهمنماه** عدد **2** به عیوان **"نیمسال ورود"** در فرمول باال درج م گردد.

**∕ تذکر ۲**: اين افراد مي توانند کد ملي و شماره شناسنامه تعريف شده خود را از مرکز آموزش مربوط نيز دريافت نمايند.

∕ تذکر ۳: دانشجویان غیر ایرانی لازم است تا قبل از پایان نیمسال تحصیلی دوم حتما روادید اقامت تحصیلی دریافت نمایند و سپس برای اصلاح كدملی و شماره شناسنامه پذیرفتهشده براساس روادید تحصیلی مكاتبات لازم جهت اقدامات **بعگی با واحگ استاني صورت پذیرد.**

**تذکرات مهم:**

▪ پذيرفتهشدگان مىبايست قبل از مراجعه به مركز آموزشى نسبت به تكميل اطلاعات فردى، بارگذارى عكس و فرمهاى مربوط اقدام یمايید.

■ پذيرفتهشدگان ميبايست پس از انجام ثبتنام اينترنتي با در دست داشتن اصل تمامي مدارک بارگذاری شده در سامانه، تا تاريخي |که متعاقباً (در سال ۱۳۹۹) در سامانه درج خواهد شد، جهت تکمیل مراحل ثبتنام به مرکز آموزشی مراجعه نمایند.

■ پس از بررسی و تایید اطلاعات توسط مرکز آموزشی، چنانچه فرمهای آپلود شده از سوی کارشناس مرکز **"رد شده"** باشد رنگ آن **قرمز**، اگر **"تاییگ شگه"** باشد ریگ آن **سبز** و اگر فرمها آپلود و **"بررسي نشگه"** باشد ریگ آن **نارنجي** م شود.